# iOS Built-in Accessibility Features to Support Diverse Literacy Needs

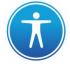

#### Introduction:

- built-in accessibility features are included in all iOS devices (iPad, iPhone, Mac, and more)
- these features provide support for a range of accessibility needs for all users: vision, hearing, physical and motor skills, learning and literacy
- this document has been created to summarize some of the features that may be used to support the diverse literacy needs of all learners. For additional information, please visit <u>http://www.apple.com/ca/accessibility/ios/</u>

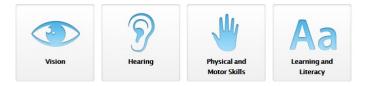

#### **Predictive Text:**

Settings > General > Keyboard > Predictive

- predictive keyboard feature displays suggestions to users as they type
- suggested words are based on spelling and context
- tap on a suggested word to add it to your text

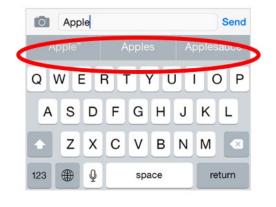

### Speech-to-Text (Dictation):

Settings > General > Keyboard > Enable Dictation

- tap the microphone button on the keyboard to begin dictation
- device will record your voice and convert it into text when you are finished
- tap the microphone button again to stop dictating

| Q | Ŵ | 3<br>E | R        | 5<br>T | 6<br>Y | 7<br>U | 8 | o | P | 0     |
|---|---|--------|----------|--------|--------|--------|---|---|---|-------|
| Å | s | D      | , A<br>F | G      | Ĥ      | J      | ĸ | Ĺ |   | eturn |
| + | ž | v.     | c        | v      | в      | N      | м | 1 | ? | +     |

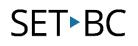

## **Text-to-Speech (Speech):**

#### Settings > General > Accessibility > Speech

• *Speak Selection:* highlight specific text to be read aloud in colours that you can customize

| Сору    | Look Up     | Speak    | Share      | l, ul |
|---------|-------------|----------|------------|-------|
| arrowl  | y missing a | house, h | as been re | emov  |
| serious | head injury | 1.       |            |       |

• *Speak Screen*: swipe down with two fingers from the top of the screen to have all of the content on the screen read aloud

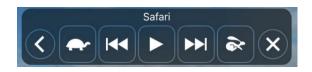

| Speak Selection                    |           |
|------------------------------------|-----------|
| A spannen will ennear aften you se | Aset taxt |
| Speak Screen                       |           |
| Swight Content of the screen.      | on del    |
| Highlight Content                  | On >      |
| Highlight content as it is spoken. |           |
| Typing Feedback                    | >         |
| Voices                             | >         |
| SPEAKING RATE                      |           |
| • ————————————————                 |           |

#### Safari Reader:

- reduces sensory overload by removing visual clutter on websites (ie. sidebars, ads, buttons, and more) to allow you to focus on the content
- on the left side of your toolbar, lines will appear to let you know that Safari Reader is available, tap on those lines to activate the simplified webpage
- you can also turn on Speak Screen for auditory reinforcement for the visual content

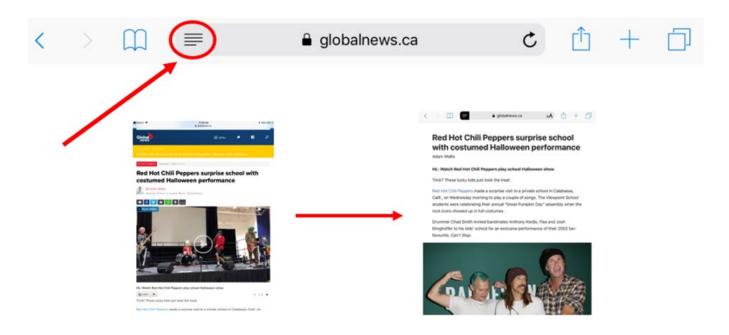